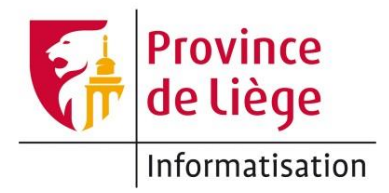

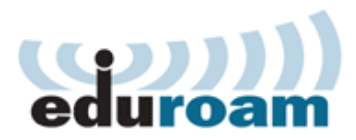

## Configuration du réseau *eduroam* sous Android pour un accès wifi sur les sites de l'enseignement de la Province de Liège.

1. Ouvrez les **Paramètres** depuis la zone de notification ou depuis vos applications (cette dernière possibilité est illustrée ci-dessous) :

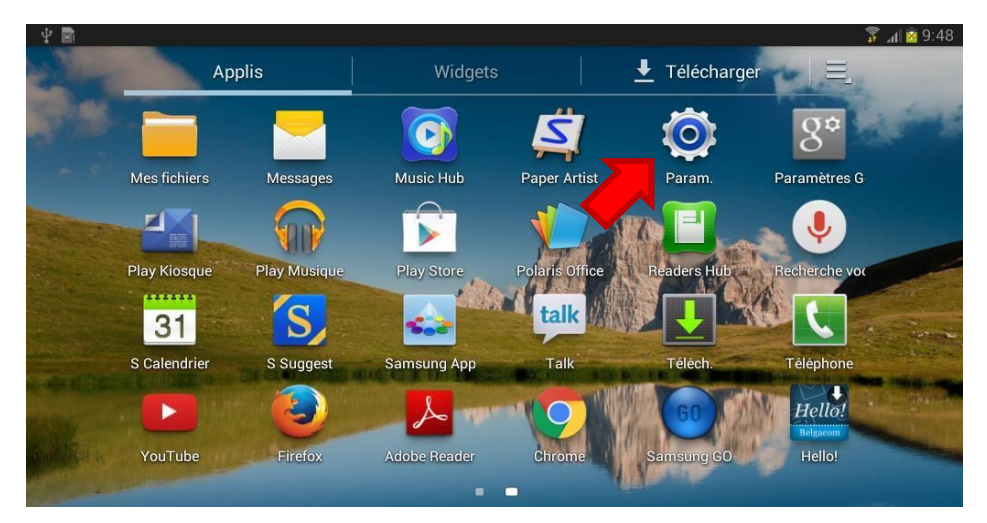

2. Parmi les onglets à gauche, choisissez **Wi-Fi**. Ensuite, dans le panneau de droite, sélectionnez **eduroam**. Si vous ne voyez pas **eduroam**, c'est que le réseau n'est pas accessible depuis votre emplacement actuel.

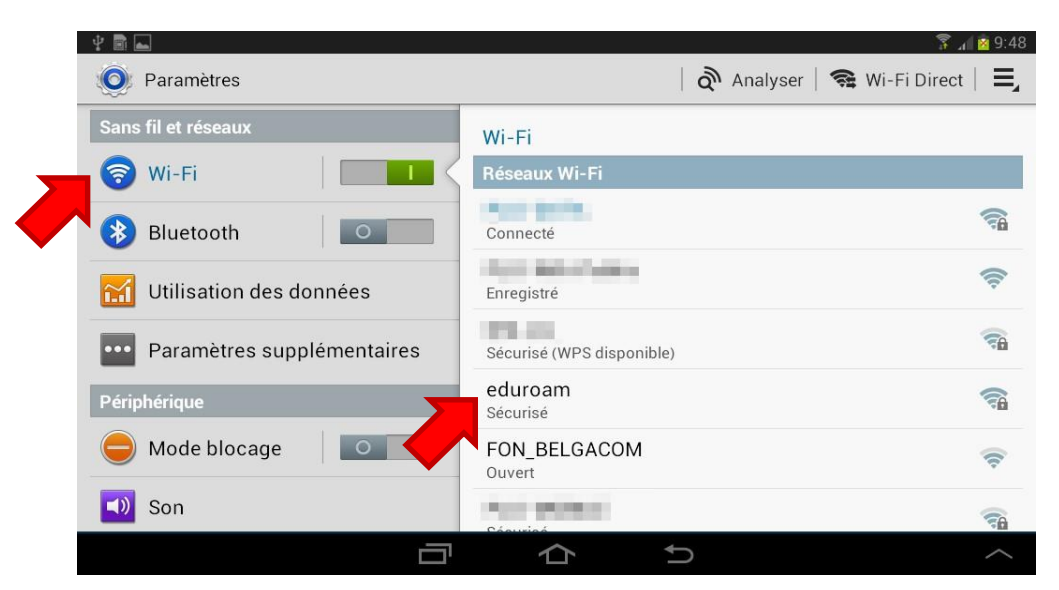

- 3. Une fois le réseau **eduroam** sélectionné, entrez les différents paramètres :
	- Méthode EAP *Choisir* **PEAP**
	- Authentification Phase 2 *Choisir* **MSCHAPV2**
	- Certificat CA *Laisser à* (Non défini)  $\Box$  Certificat utilisateur *Laisser à* (Non défini)
	- Identité *Entrer votre identifiant Wi-Fi*<sup>1</sup>
	- Anonyme *Laisser vide*
	- Mot de passe *Entrer votre mot de passe Wi-Fi*

## Terminez en appuyant sur **Connexion**.

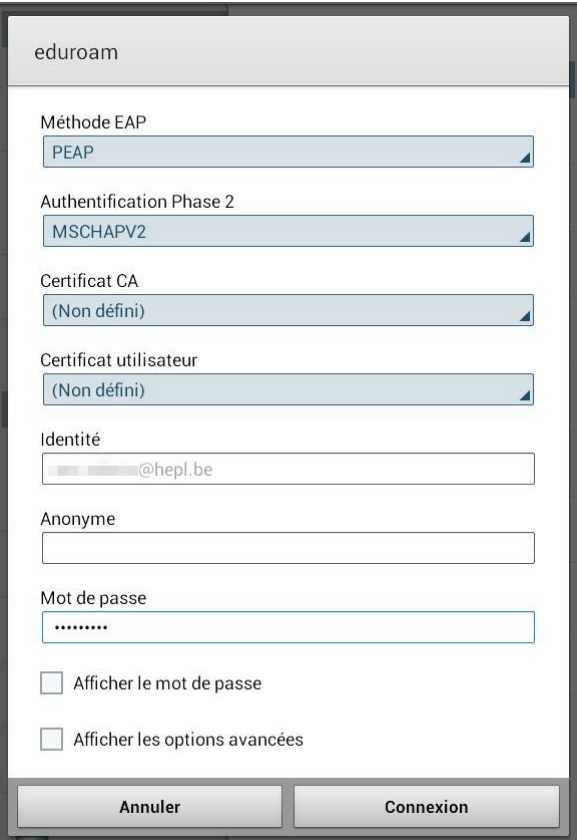

4. Vous êtes maintenant connecté(e) à eduroam !

| Paramètres              | $\alpha$ Analyser $\alpha$ Wi-Fi Direct $\Xi$  |
|-------------------------|------------------------------------------------|
| Sans fil et réseaux     | Wi-Fi                                          |
| Wi-Fi<br>写              | Réseaux Wi-Fi                                  |
| Bluetooth<br>$\circ$    | eduroam<br>$\overline{\epsilon}$ A<br>Connecté |
| Utilisation des données | $\widehat{\tau}$<br>Enregistré, Sécurisé       |
|                         |                                                |

<sup>-</sup><sup>1</sup> Voir la page *Mon profil* > *Mon accès au réseau Wi-Fi* sur [https://ecolevirtuelle.provincedeliege.be](https://ecolevirtuelle.provincedeliege.be/)

## Règle d'utilisation - Surveillance

Différents outils de contrôle des accès à Internet mis en place par la Province de Liège permettent un certain contrôle et une certaine vue de l'utilisation de la connexion par les utilisateurs. Ces informations ne font pas directement mention de l'identité de l'utilisateur. Elles sont ponctuellement contrôlées par la Province de Liège, par l'intermédiaire des services dûment autorisés à cette fin.

## **Contact**

Pour tout complément d'information, contactez le helpdesk de la Direction des Systèmes d'Information de la Province de Liège : E-mail : [informatique.helpdesk@provincedeliege.be](mailto:informatique.helpdesk@provincedeliege.be) Tel : +32 42372510. Du lundi à vendredi de 9h à 16h.